一、如何进入考试系统?

打开住院医师规范化培训信息管理平台,点击如下图所示的"管理系统"图标进入登录页 面,输入用户名和密码登录管理系统。

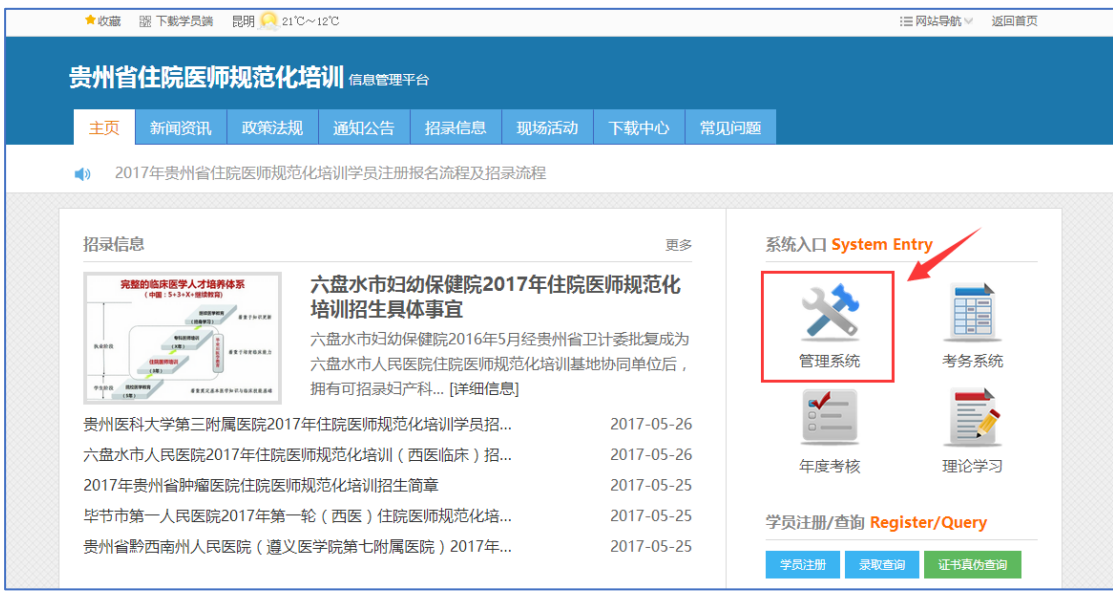

1. 培训基地管理员(医院管理员)通过"入学考试出题"或"结业模拟考试"两个菜单进入考试 系统,如下图。

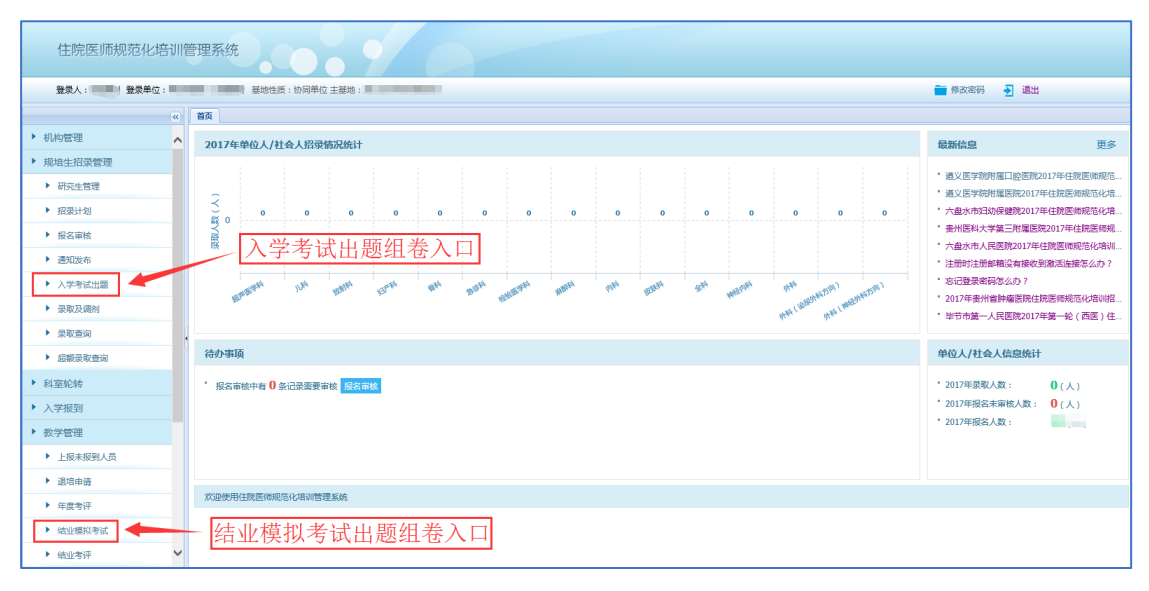

2. 专业基地管理员通过"模拟考试"菜单进入考试系统,如下图。

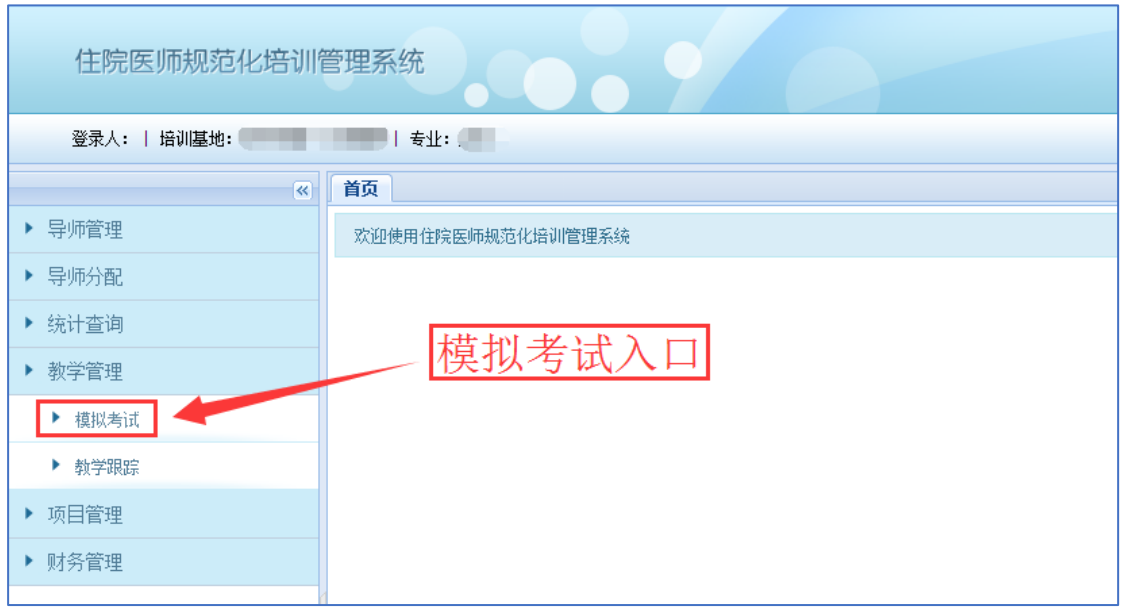

3. 学员通过"入学模拟考试"或"结业模拟考试"菜单进入考试系统,如下图。

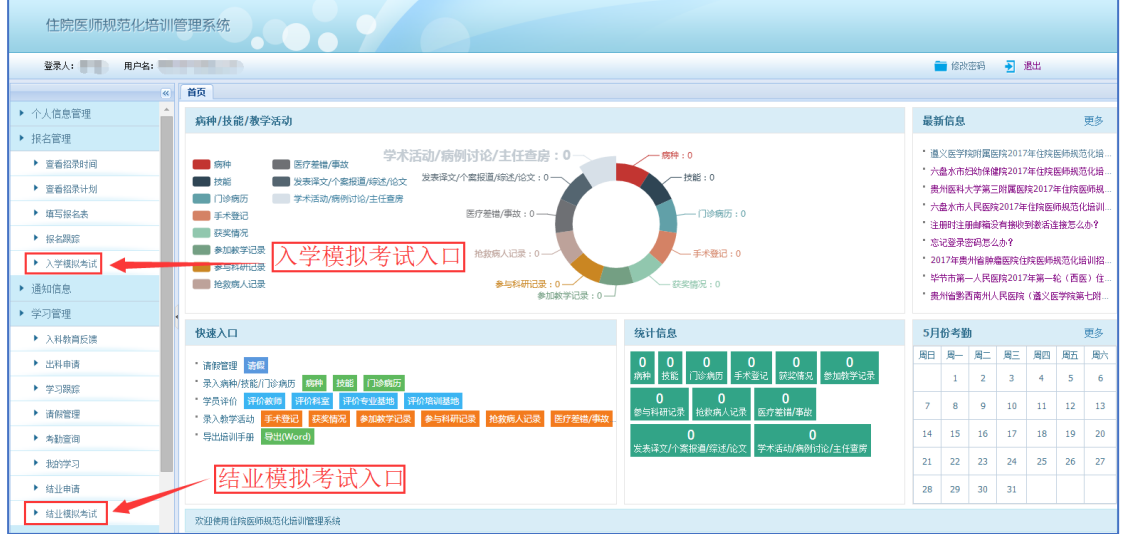

- 二、如何使用考试系统?
- 1. 培训基地管理员或专业基地管理员使用方法如下图所示。

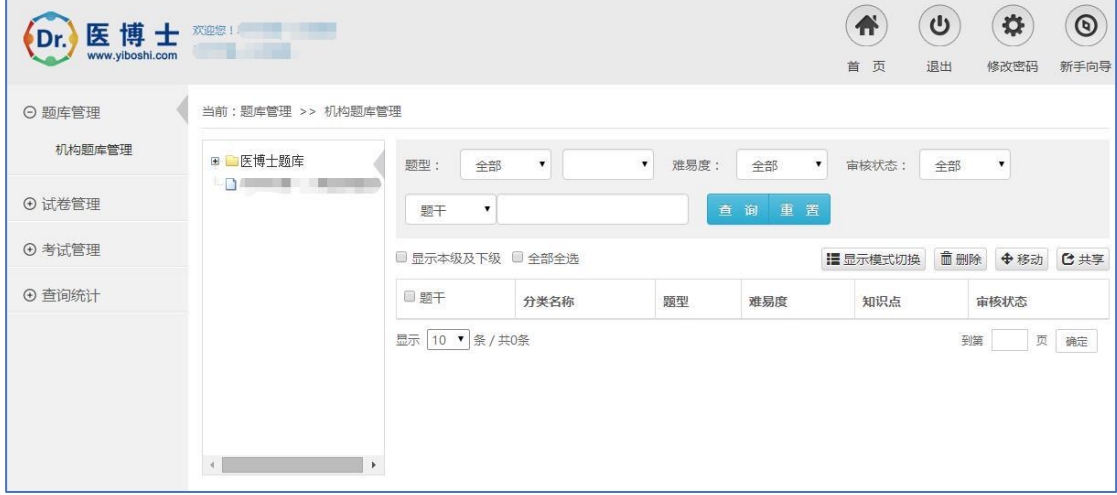

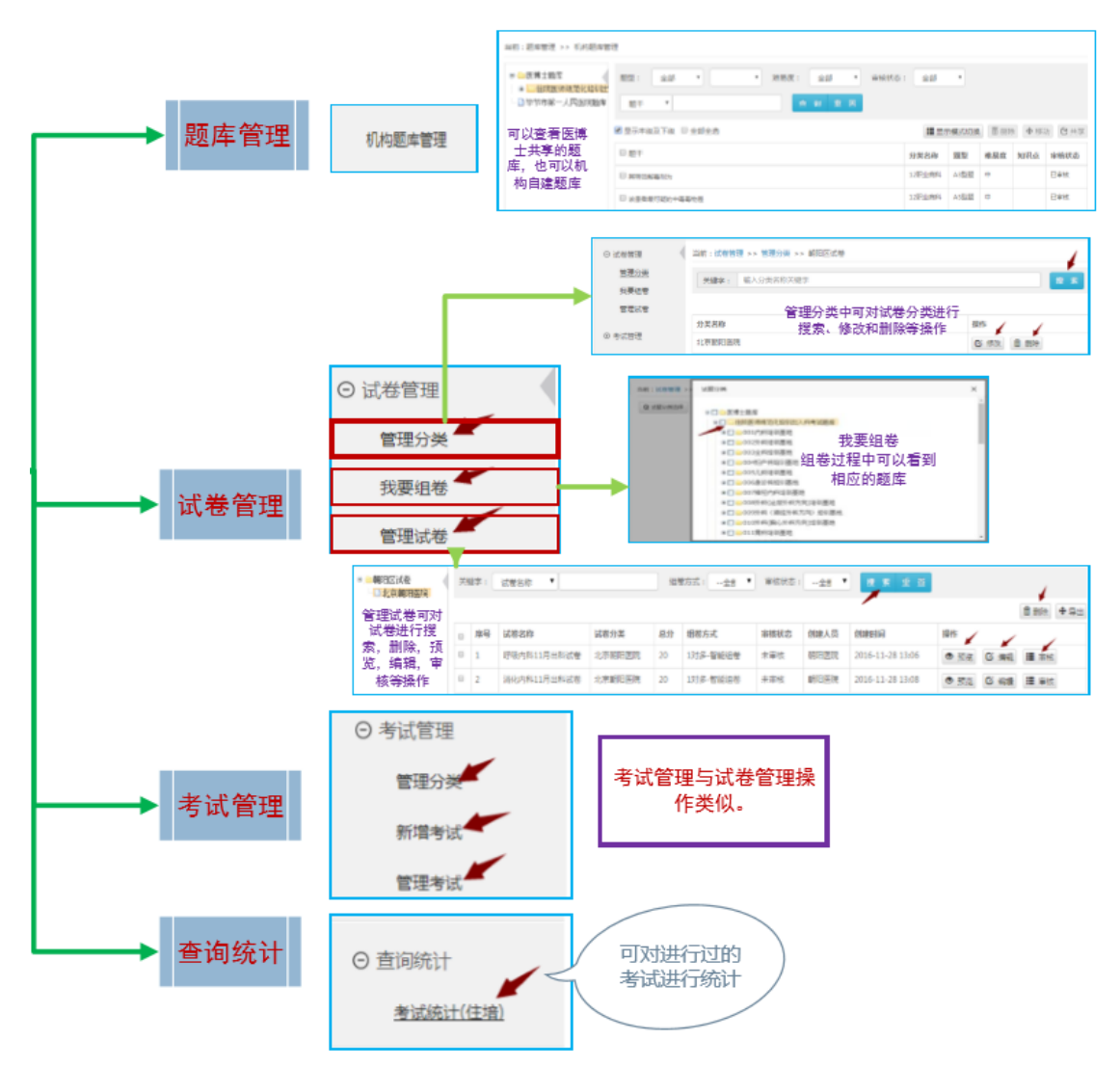

2. 学员使用方法如下图所示。

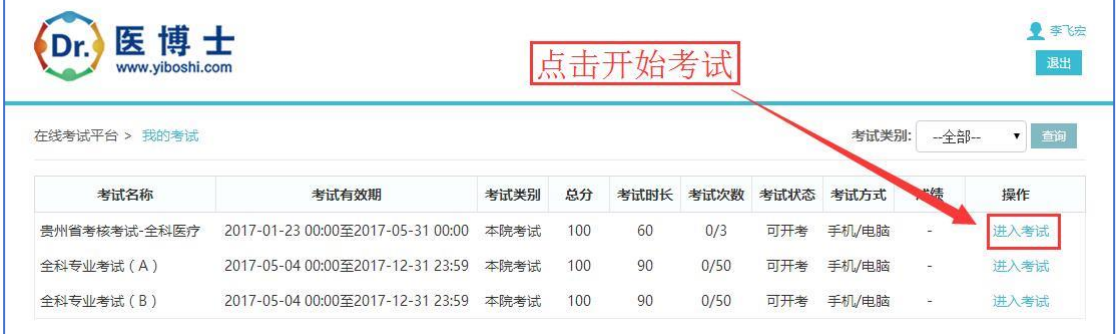

备注:管理员需创建考试并选择考生,考生方能参加考试。